# 花粉の飛散状況情報の 提供方法に関する検討

指導教員 渡辺 恭人 学籍番号 0940199 阿部 真澄

提出日 2013年1月24日

目次

- 第1章 背景·目的
	- 1―1 背景
		- 1―2 目的
- 第 2 章 現状と問題点
	- 2―1 現状と問題点
	- 2―2 現状
	- 2―3 問題点
- 第 3 章 解決方法の検討
	- 3―1 アプローチ
	- 3―2 既存のシステムとの比較
	- 3-3 解決方法の検討
	- 3―4 機能要件
	- 3-5 求められる機能
- 第4章 設計
	- 4-1 設計目標
	- 4-2 システム構成
	- 4-3 構成される機能
	- 4-4 実装
- 第5章 評価
	- 5-1 実装システムの動作確認
	- 5-2 機能評価
	- 5-3 関連システムとの比較評価
	- 5-4 考察

第6章 まとめと評価

6-1 まとめ

6-2 今後の課題

### 参考文献

謝辞

第1章 背景と目的

1-1 背景

私たちの日常の中で花粉に悩まされていて外出するのが大変な人たちもいる。 そして花粉は毎年の飛散量が違ってきます。花粉が飛んでいないからといって油 断をしたりするとくしゃみが止まらなくなったり目が赤くなってしまったりする ことがあります。

花粉の情報をスマートフォンなどで調べると花粉に対するアプリの情報などが 表示されたりしている。その中でどのアプリが見やすのかなど困ってしまう人も いる。花粉はスギ花粉だけでなくハンノキ属やヒノキ科やブタクサ属やイネ科な どさまざまな花粉があるのでアレルギーなどが多い人にとっては、1月から12 月にかけて1年中近く花粉症に悩まされたりする人もいる。そこで、本研究では 花粉の情報をいち早く知ることができる。

 $1-2$  目的

本研究では、花粉症に悩まされている人たちに対して花粉の情報を提供するこ とによって花粉に対する対応策をどのようにしたらいいのかわかるようになりま す。花粉症は突然発症するものもあればストレスを受けて免疫系が弱まりちょっ とした刺激でも過剰に反応する場合もあります。

また花粉症になっていないからと言って油断をしていると症状がひどくなりま す。症状が酷くなると、くしゃみや目のかゆみなどといった症状が起こります。 そこで解消するには、花粉の情報をいち早く知ることによって花粉の飛散量など がどのくらい酷くなっているか、そこの場所に行くにはどのような服装や対策を して行けばいいのかなど分かりやすくすることによって花粉症の人も花粉症の症 状がない人でも予防対策が出来るようになる。

そこで重要となってくるのが花粉情報の提供方法を検討し場所や時刻などを表 示して花粉の情報がいつでもどこでも、その場所の花粉の情報を入手できるよう になり、対策がしやすくなることを目指します。

4

第2章 現状と問題点

2-1現状と問題点

まず初めに、日本人の4人に1人が花粉症患者だと言われています。花粉症は、 花粉によって引き起こされるアレルギー疾患です。くしゃみ、鼻水、鼻づまり等 のアレルギー性鼻炎や目のかゆみ、流涙などのアレルギー性結膜炎が最も多く見 られます。まれには喘息やアトピー症状を併発するともある。花粉症は、地域差 があり春先に見られるのはスギ花粉症と言われている。花粉はハンノキ属やヒノ キ科やブタクサ属やイネ科の他にもあります。

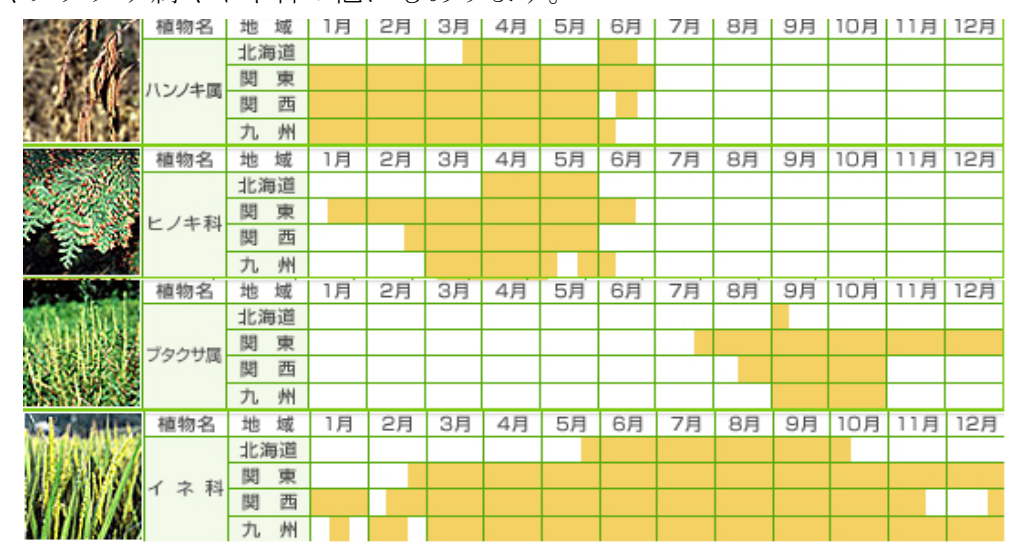

図 1-2 :「花粉症ナビ」出典:<http://www.kyowa-kirin.co.jp/kahun/calendar/> 花粉の情報は、気象庁や環境省などから提供されている。環境省の花粉情報サ イト「図2-2」では環境省花粉観測システム「図3-2」(愛称:はなこさん) と言うものがある。

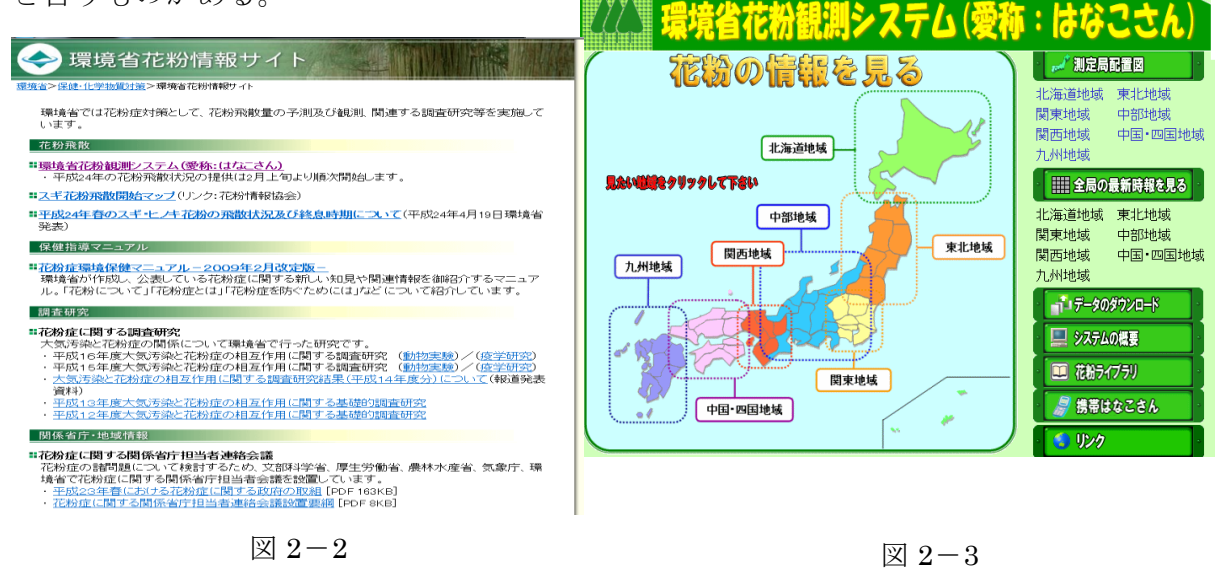

5

スマートフォンのアプリでは iPhone では花粉チェッカー、Android では花粉ブラ ウザがありそしてドコモでは、ドコモ花粉ライブといった3つのアプリがありま す。iPhone の花粉チェッカー(図4)の使い方は、起動時に位置情報を取得して 自動的に地域設定を行います。花粉の状況を背景色で5段階表示をして木から飛 び出す花粉の量でお知らせをします。花粉の飛散量が色で区別されるのでアプリ を起動した時に赤色だったりした場合に外出をする時に花粉に対する予防対策が しやすくなります。

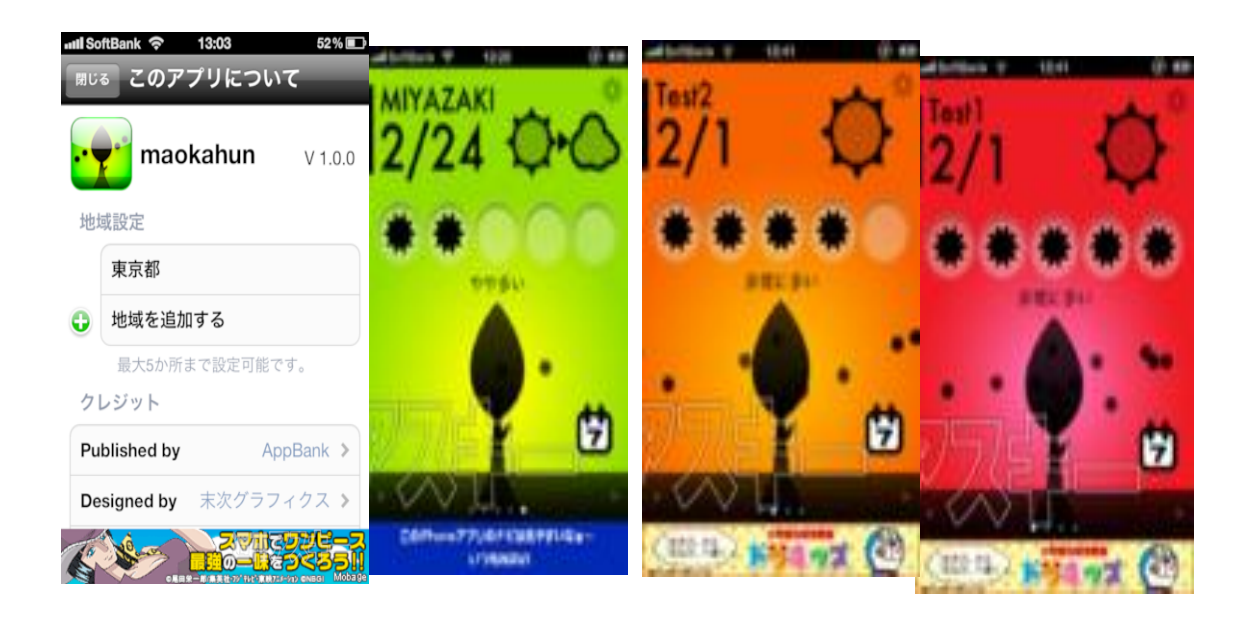

図 2-4 iPhone「花粉チェッカー」©アスキー

Android の花粉ブラウザ(図5)使い方は、地域設定を行うと最寄の観測所で観測 された花粉量、風速、風向きなどが表示されます。他の画面にすれば週間花粉量 グラフなども表示できこのアプリが便利なところは、このツールにはウィジェッ トもついてくるのでアプリを起動しなくても花粉量をチェックできる。花粉の飛 散量がグラフに表示をすることが出来るので花粉の時期は毎年の花粉飛散量が変 わってきたりするので週間的にグラフをとって置くことによって花粉の時期がき たら花粉に対する対応策が立てやすくなります。

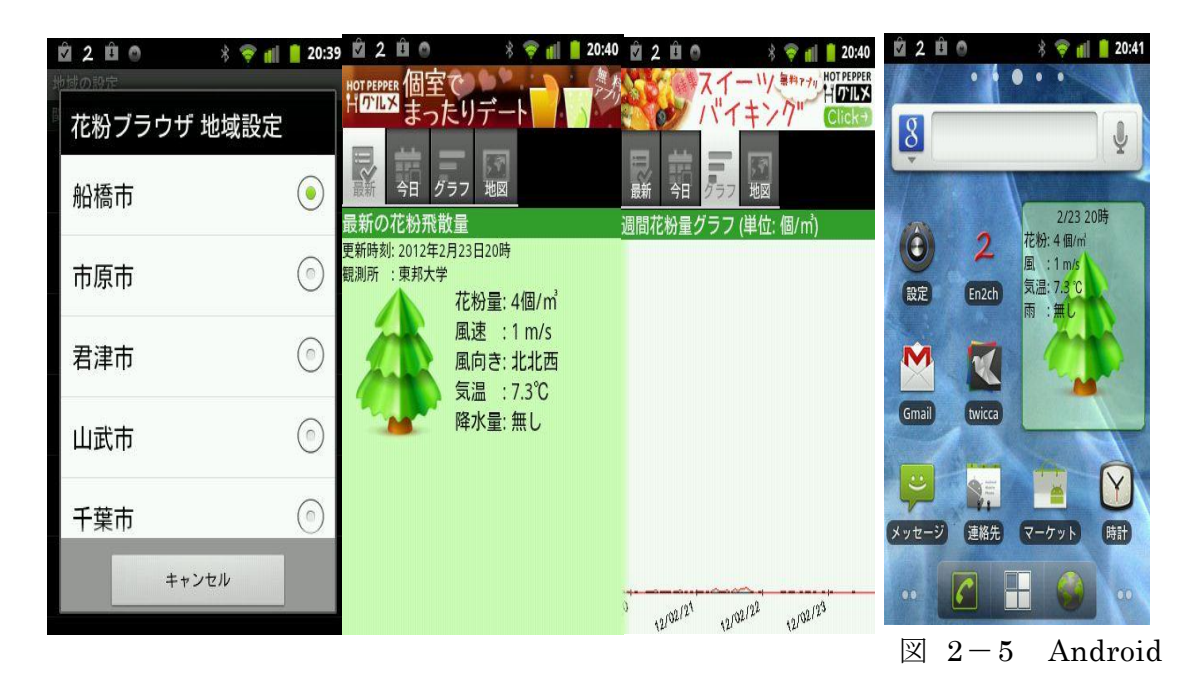

「花粉ブラウザ」

ドコモのドコモ花粉ライブ(図6)の使い方は、地域設定を5箇所まで登録をす ることができる。花粉アイコンがマイスポット用に変わるので、花粉量が一目で わかる。アラートメールを設定をすることによって自宅や会社、旅行先など登録 した場所の花粉量に応じてアラートメールが届きます。花粉症が酷い人にとって はアラートメールのレベルを低く設定すれば花粉が酷くなる前に対策がしやすく なります。そして花粉に悩まされている人にとっては SNS に連帯しているので花 粉に困っている友人にも花粉情報を共有できる。

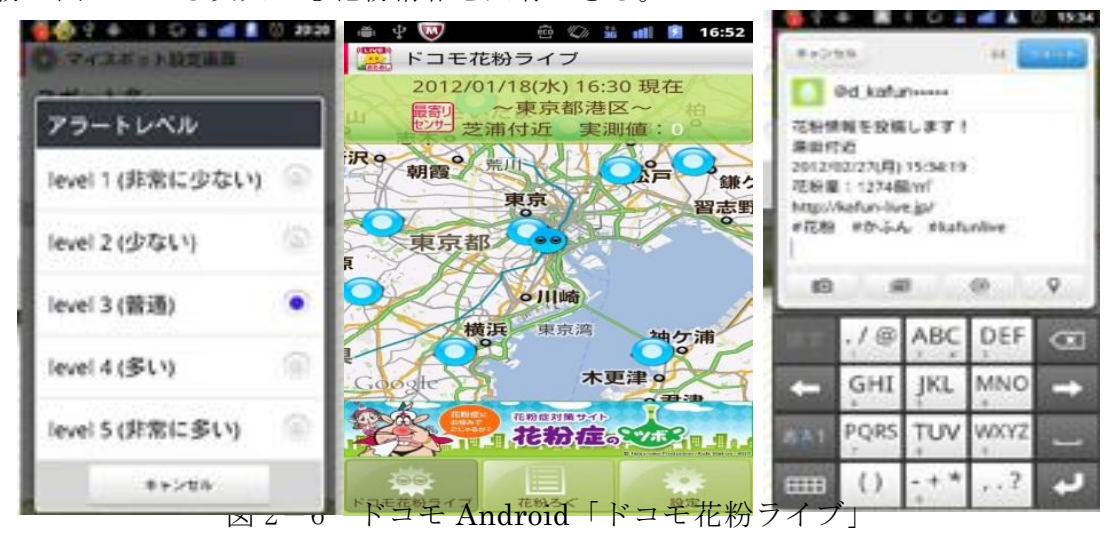

そして3つのアプリのメリットは、花粉の状況を一目でわかるようになるので花 粉の飛散量が多いときに花粉に対する対応をいち早くすることができます。

iPhone の花粉チェッカーのメリットとしては、地域の設定をすることで今いる場 所や気になる場所などの状況を知ることができる。また5段階の色分けによって 花粉に対する予防対策がしやすい。Android の花粉ブラウザのメリットは、地域 設定をした最寄の観測所で観測された花粉量、風速、風向きが表示されるので花 粉の飛散量がわかりやすいしグラフなどで表示が出来る。なので、一週間でどれ くらい花粉が増えたかなど知ることができる。またウィジェットもついてくるの でアプリを起動しなくても花粉の状況を見ることができます。ドコモのドコモ花 粉ライブのメリットとしては、地域設定を5箇所まで登録することができ花粉の アイコンがマイスポット用に変わるので一目でわかる。アラートメールを設定す ることで花粉量が多い時にメールがくるので予防がしやすくなる。SNS にも連動し ているので、友人にも花粉の情報を提供できる。

3つのアプリのデメリットとしては、スマートフォンのアプリは携帯端末での使 用ができないのでどのアプリも使用できない。iPhone のアプリは Android で使用 することができないので共通して使用できるアプリがない。ドコモのドコモ花粉 ライブは SNS に連動していますが他の2つのアプリは SNS などに連動していな いので友人などに共有などができません。また iPhone の花粉チェッカーのデメリ ットは花粉の飛散量が色分けされていますが、地図上の表示がないので周りの花 粉の状況が分かりにくい。 Android の花粉ブラウザのデメリットは、花粉の飛散 量や風速などは分かりますが iPhone の花粉チェッカーのように色分けしドコモ のドコモ花粉ライブのように地図上に表示されていないのでわかりにくい。ドコ モのドコモ花粉ライブのデメリットは、花粉の飛散量の設定を行うことでアラー トメールを送ることが出来ますが時間帯まで設定をすることが出来ないので会社 などで勤めている人にとっては、会議中などにメールが届いたりするおそれがあ ります。

 $2-2$  現状

スマートフォンのアプリには花粉のアプリが iPhone では花粉チェッカー、 Android では花粉ブラウザがあり、そしてドコモではドコモ花粉ライブといった 3つのアプリがあります。この3つのアプリを比較したらこのようになりました。

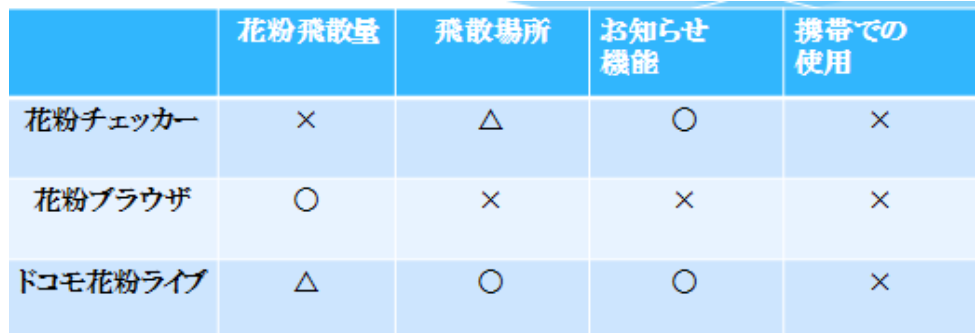

#### 図 2-7 既存アプリの比較

既在のアプリケーションでは、提供情報や表示方法は一長一短があり、どれも決 定打に欠ける。またスマートフォンのアプリは iPhone と Android では使用でき るアプリが異なってくるのでどちらのアプリを使用することができない。またス マートフォンのアプリは携帯端末での使用ができないので、携帯端末でツイッタ ーなどを見ている人はドコモのドコモ花粉ライブのように SNS と連動しているア プリでの投稿は見ることが出来ますが投稿がない時には花粉の情報をすぐに知る ことができません。

2-3 問題点

花粉症の人が花粉から防ぐために行っていることは、花粉のばく露を防ぐ方法 と薬物による予防法がある。大量の花粉に触れることで体が花粉に対する抗体を 生産する可能性が高くなります。スギ花粉に対する抗体をたくさん生産すると、 何らかのきっかけでスギ花粉症を発症しやすくなり、軽症で花粉症であることに 気がつかない人も花粉を鼻からたくさん吸い込んだり目に入ったりすると花粉症 の症状が強くなります。よって花粉症に対する早めの準備が重要とされる。花粉 症対策には、出来るだけ花粉が飛び始める2週間前から治療を始めることで症状 を軽くし、症状がでる時期を短く最盛期に使用する薬の量を減らす初期療法とい うものがあります。花粉症の症状としては、くしゃみ、鼻水、鼻づまり等のアレ ルギー性鼻炎や目のかゆみや流涙などのアレルギー性結膜炎がもっとも多く見ら れます。まれに喘息やアトピー症状を併発することもあります。そこで一般的な 花粉の対策としては、花粉情報に注意をして花粉が多い日の外出はなるべく避け、 外出時はウールなどのコートを着ないようにし綿やポリエステルなどの化学繊維 の物を着るようにしてマスクや眼鏡そして帽子などを着用する。また衣服やペッ

トなどに付着した花粉を室内に持ち込まないようにする。

そこで気象庁や環境省の提供データでは花粉に対する対策方法が掲載されてい ないために簡易的ではない。また花粉観測システム(はなこさん)ではデータだ けが載っているので見てもわかりにくい。また携帯電話やスマートフォンアプリ については、情報の確度や精度そして正確性に不安があり提供されている情報を 見ても、対策が立てにくいし携帯電話ではスマートフォンのアプリを見ることは 出来ないしスマートフォンのアプリでも iPhone や Android では使用できるアプ リが異なってくるので共通して見られる物がない。

3-1 アプローチ

花粉に悩まされている人は、花粉の時期は出来るだけニュースを見るようにし たり、マスクをしたりして花粉に対する対策をとったりしていますが、旅行に行 ったりする場合にはそういった準備をしたりすることがあるので、そういった情 報をすぐに調べたい時に検索などをして対策ができるようになる。またスマート フォンのアプリなどを使用することによってニュースなどを見逃しがしたりして しまった場合にすぐに花粉の情報をいち早く知ることができる。

3-2 既存のシステムとの比較

・iPhone の花粉チェッカーは飛散量が分かりやすく色分けがされています。 花粉が多い時などにお知らせをすることが簡単にできます。 飛散場所などは地図上に表示することが出来ません。

・Android の花粉ブラウザの花粉情報は最寄の観測所から提供されています。

- 飛散量などは分かりやすいが花粉の飛散量を見ただけではどのくらいで 飛散量が多いのかがわかりにくい。
- 週間ごとにグラフにすることが出来るので花粉が週ごとにどのくらい増 えたかなどがわかります。
- ・ドコモのドコモ花粉ライブでは、飛散量がわかりやすくお知らせ機能の設定が できます。

花粉が多い時などに対策がしやくなります。

これらの3つアプリでの提供情報や表示方法には一長一短がありどれも決定打 に欠けます。

そこで今回のテーマとしては花粉の情報をいち早く知ることができ飛散量を色 分けすることによって花粉に対する予防対策がしやすくなります。またお知らせ 機能を付けることで花粉の飛散量が多い時に地図上で見なくてもしっかりと予防 対策が出来ます。

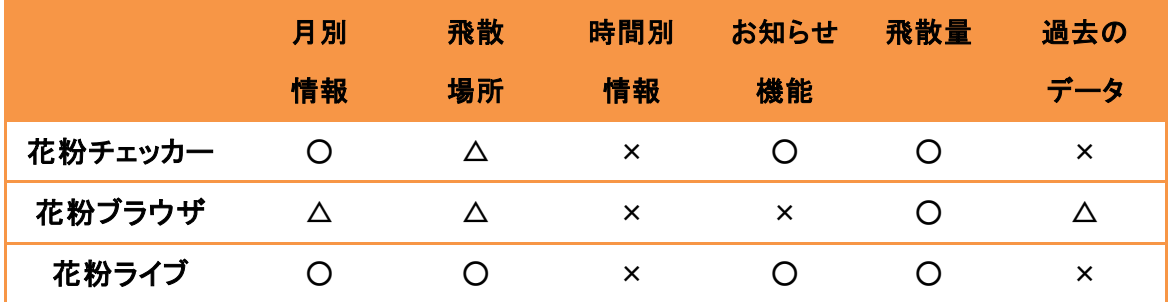

### 図 3-8 花粉アプリの比較

3-3 解決方法の検討

解決方法としては、花粉の情報を地図上で色分けをして GPS と連動されること によって今いる場所の情報を取得して色分けされているので花粉の状況が一目で わかるようになる。そして地図上に洋服などのマークを表示することで花粉の飛 散量が多い時の対策方法がしやすくなります。またお知らせ機能を付けることで 家や宿泊先にいる場合に花粉の情報がすぐに分かるようになり時間設定をすれば 会社などで会議している時や朝早くにお知らせのメールなどがこなく出来ます。 そこで必要となってくるのが、環境省の花粉の飛散量情報を Web 上から自動取得 する手法を検討し最新の飛散量情報を蓄積しデータベースを構築し地域や日時を 指定して飛散量の情報取得 Web アプリケーションの設計と実装をして実装したア プリケーションの評価をする。

3-4 機能要件

 花粉の情報をどの場所からでも検索することができ花粉の飛散量を色分けす ること

一般に仕事をしている人、通学している人など活動している人はさまざまな場 所に外出しており、そのいる場所ならどこでも情報を取得したいと考えます。 特に、日中飛散場所の一番多いところがわかるようにするために情報を取得す る琴が必要となります。

 情報更新など変化が起きた時に利用者に通知できること 利用者は常に携帯端末を見ているわけではないので、何らか花粉の状況が変化 したときに、自律的に利用者に情報提供することが期待されます。たとえは、 花粉の飛散量が多くなった場合にお知らせがあると予防対策がしやすくなり ます。

- 現在だけではなく過去のデータについての提供 花粉の飛散量は日々時々刻々と変化するものですが、季節的には毎年大きな変 化があるとは限らない場合があり、過去のデータが参考になります。この情報 を見ることが出来れば花粉の時期が来た時に過去の花粉の飛散量を見ること によって参考にすることができます。
- 3-5 求められる機能
- 花粉の飛散している場所の表示 指定した場所周辺の地図を表示します
- 飛散量の段階的に表示 非常に多い時は赤色にし、多い時は黄色にしたりやや多い時には緑色で表示し たりしまったく花粉がない場合には青色などで色分けをすることによって色 を見るだけで花粉の飛散量が一目で分かるようになります
- 色分けをする場合の基準とその選択 飛散した花粉量は、1 平方センチメートル当たりの花粉数です。その個数で基 準を設定します。

文献【2】を参照して設定を行います。

- ▶ 非常に多い場合は50個以上
- ▶ 多い時は30から50個未満
- ▶ やや多い時は10から30個未満
- > まったく花粉がない場合は10個未満
- お知らせ機能における飛散量の設定 花粉の飛散量の程度に応じて、危険度を通知する。自分の周辺状況が変化した ら通知をする。

第4章 設計と実装

4-1 設計目標

設計の目標としては、解決方法で説明したように花粉の情報を地図上で色分け をして GPS と連動をさせて今いる場所の情報を取得して花粉の状況を一目でわか るようにする。そのためにすることは、洋服などのマークを地図上に表示をする。

またお知らせ機能の設定を行い花粉の飛散量が多くなった場合に花粉の飛散状 況をメールなどで警告する機能をつける。お知らせ機能では時間帯の設定をする ことによって自分の好きな時間帯や都合の悪い時間帯にお知らせのメールなどが 届かないようにする。そこで重要になってくるのが、環境省の花粉の飛散量情報 を Web 上から自動取得する手法を検討して最新の花粉飛散情報を蓄積しデータベ ースを構築して地域や日時の指定をすることで飛散量の情報取得 Web アプリケー ションの設計をして実装を行います。

4-2 システム構成

システムの構成としては、このような地図に服やマスクそしてメガネなどのマ ークを表示することで花粉の飛散状況でどのような対策をすればいいのかが分か るようになります。

こうすることによって花粉の飛散量を色分けするだけでなくマークを表示することで 花粉の飛散量の多い所に行く場合などにどのような対策をしていけば花粉症の症状が あまり出ないようになります。

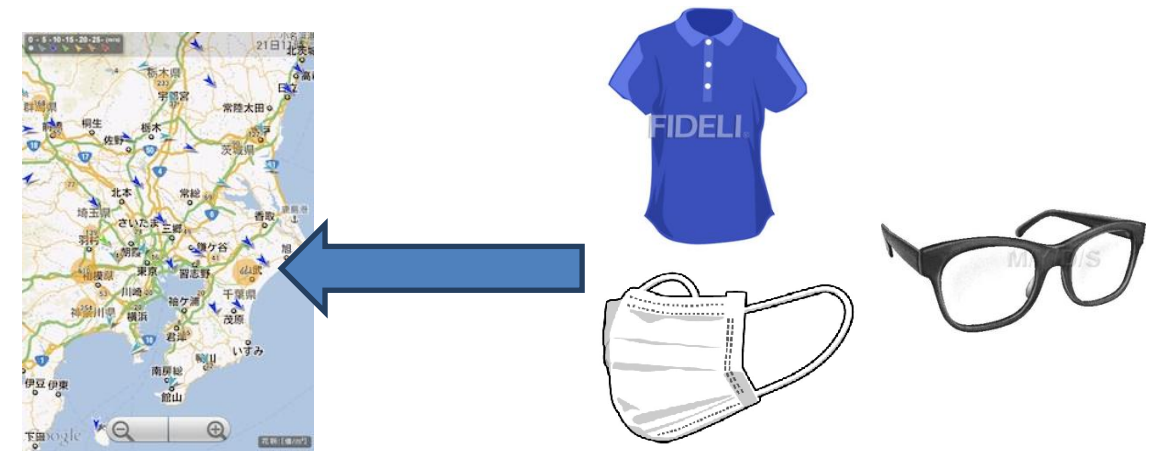

図 4-9 地図上で表示できるマーク

4-3 構成される機能

構成される機能

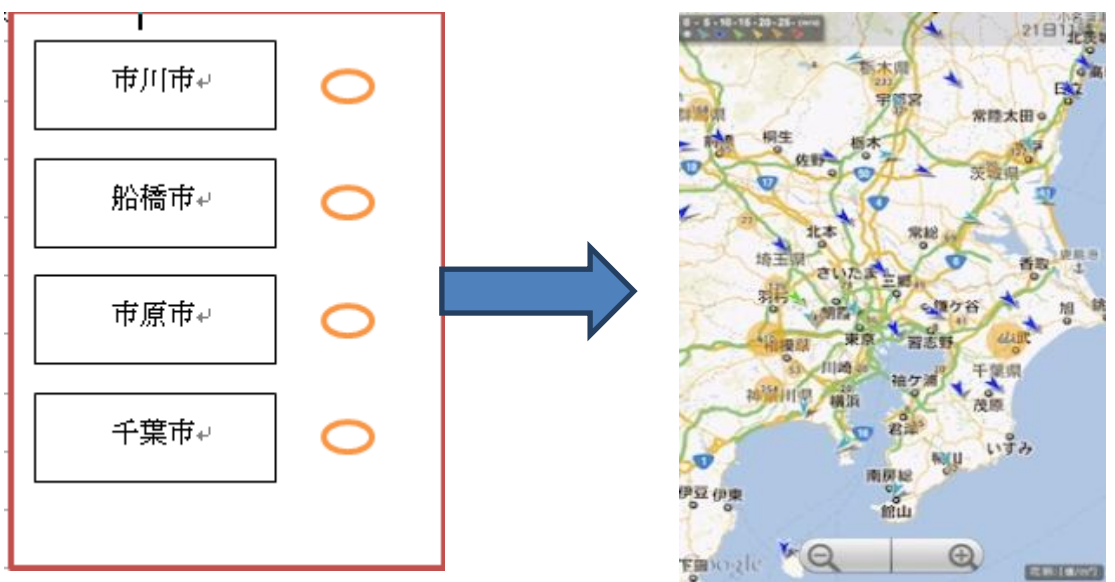

構成される機能としては、起動した時に地域設定を行います。

図 4-10 地域設定からのマップ表示

そして地図を表示して地図上に色分けをします。色分けは赤色だった場合には花 粉の飛散状況がもっとひどい事を示します。また花粉の飛散状況がひどい場合に はお知らせ機能のメールを受信することでその日の花粉の状況がすぐに分かりま す。

花粉の飛散量が非常に多くなっているので外出をするさいは<br>花粉に対する対策を十分にしてからお出かけ下さい。

マスクやメガネが必要かも!!

図 4-11 お知らせメールの表示

このようなメールが来ることで花粉の対策をしないといけないといった心構えも出来 るようになります。

そして花粉の状況などをツイッターに載せることで花粉症の人も花粉症の症状が まだ出ていない人でも花粉に対する対策や心構えが出来ます。

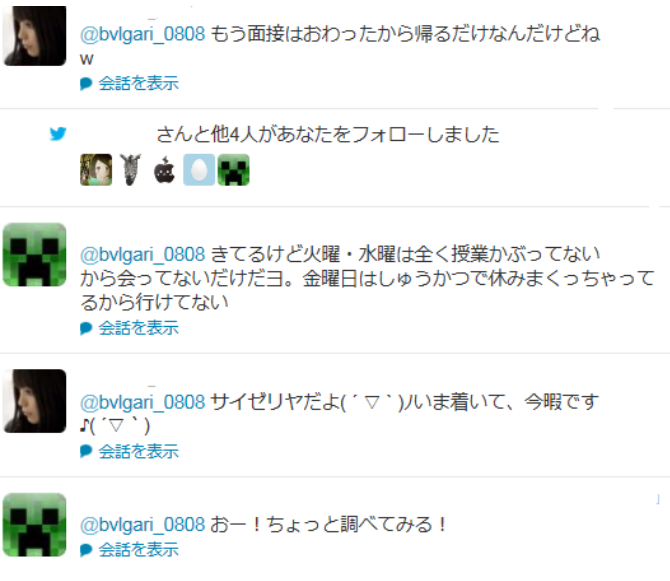

図 4-12 ツイッターでの表示

4-4 実装

本研究では、環境省花粉観測システムを利用する。本システムは毎年 3 月から 5 月頃までしかサービスされていないため、この過去データを利用して情報提供の 仕組みを実現します。

(1) データファイルの準備

2012 年度データファイル(CSV 形式)をダウンロードしておき、ファイ ルから mysql のデータベースにデータを登録して利用します。

表 4-4-1 ダウンロードされたファイルとファイル名

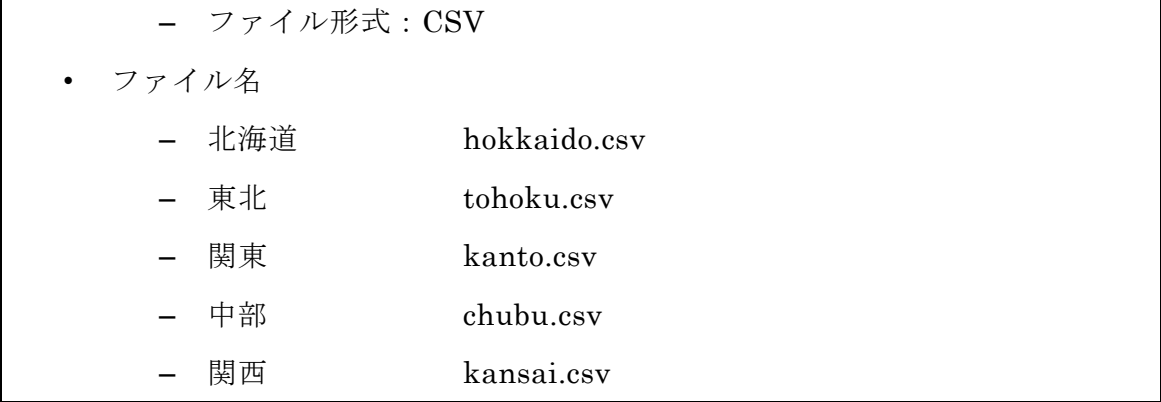

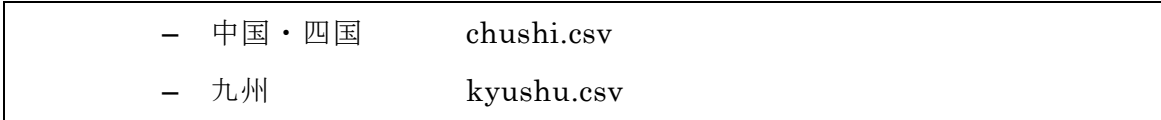

(2) テーブルの設計

データを登録するテーブル(hanako)の設計を行います。テーブルの設計 を表の 4-4-2 に示します。

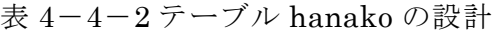

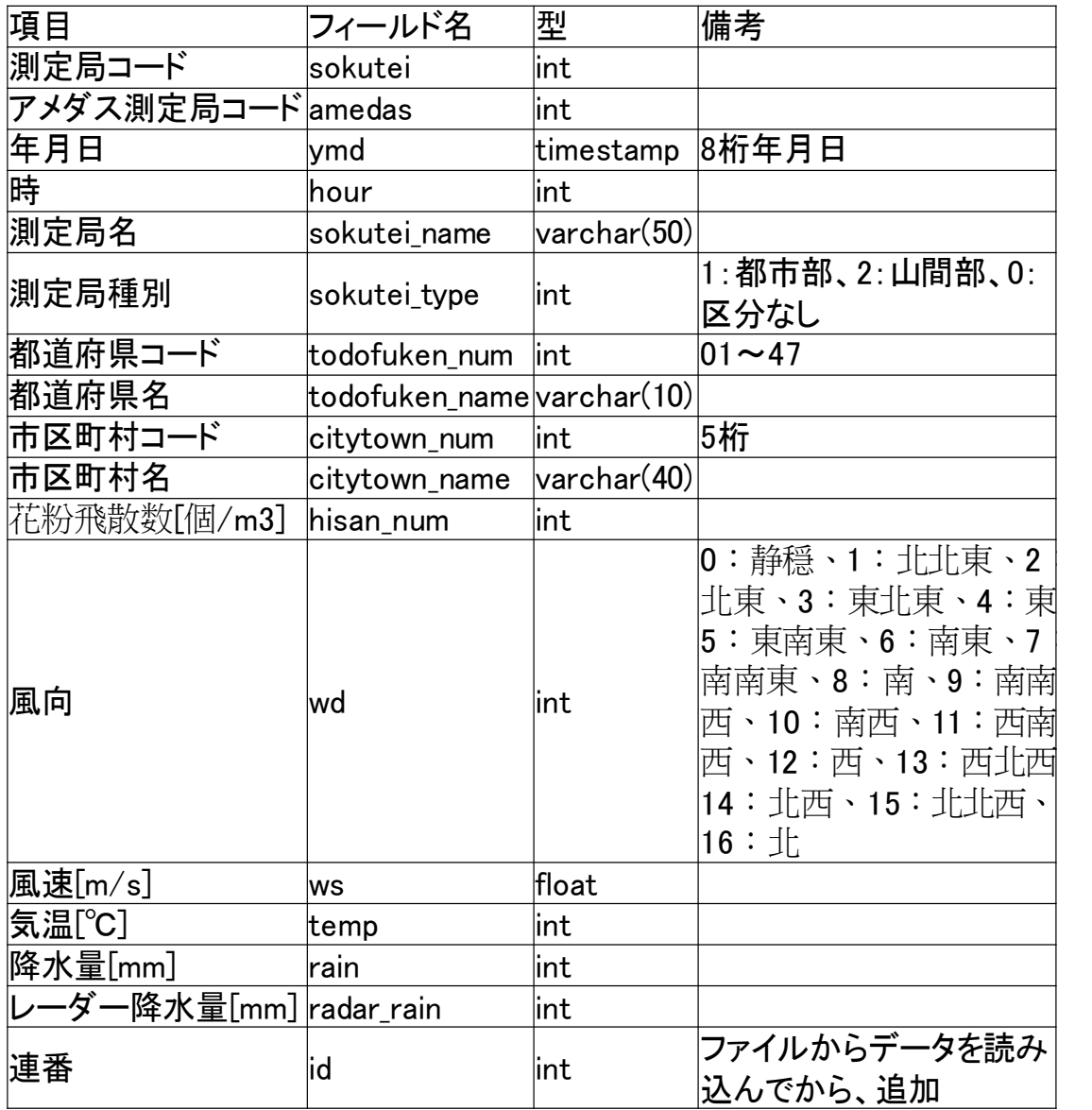

設計したテーブルを実際に mysql 上に行います。テーブルの作成を表の 4-4-3 に示します。

mysql> create table hanako (sokutei int, amedas int, ymd date, hour int,sokutei\_name varchar(50), sokutei\_type int, todofuken\_num int, todofuken\_name varchar(10), citytown\_num int, citytown\_name varchar(40), hisan\_num int, wd int, ws float, temp int, rain int, radar\_rain int); Query OK, 0 rows affected (0.01 sec)

- (3) データの登録 ファイルからデータベースに登録を行います。データベースに登録を表の 4-4-4 に示します。
- · 北海道のデータファイル (hokkaido.csv) から読み込み
- ·東北のデータファイル (tohoku.csv) から読み込み
- ・関東のデータファイル (kanto.csv) から読み込み
- ·中部のデータファイル (chubu.csv) から読み込み
- ·関西のデータファイル (kansai.csv) から読み込み
- ·中国·四国のデータファイル (chushi.csv) から読み込み
- ·九州のデータファイル (kyushu.csv) から読み込み

表 4-4-4 ファイルからデータベースに登録

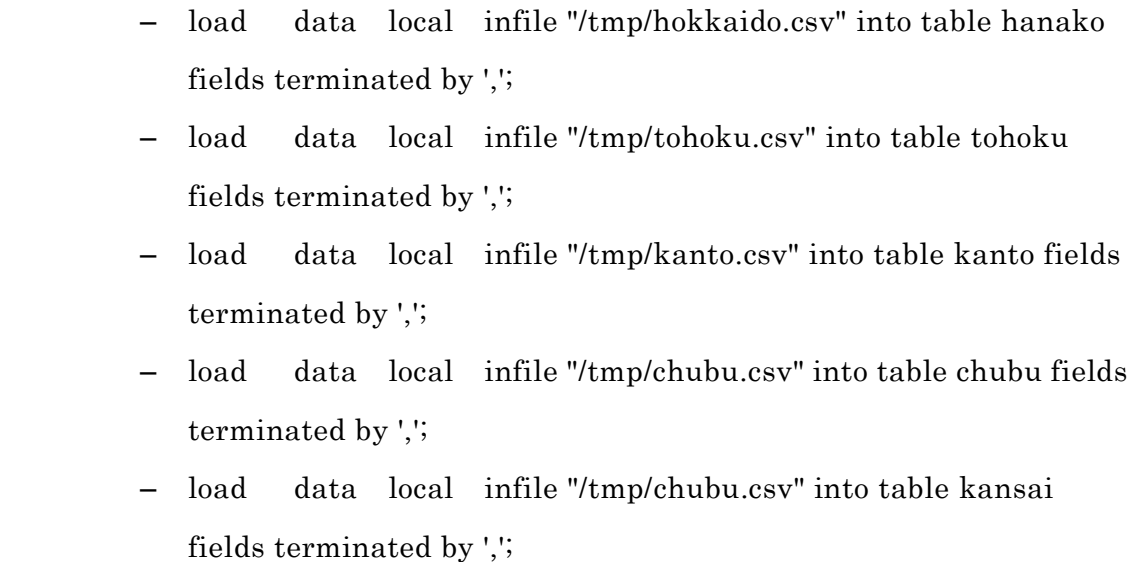

- load data local infile "/tmp/chubu.csv" into table chushi fields terminated by ','; – load data local infile "/tmp/chubu.csv" into table kyushu
	- fields terminated by ',';

テーブル hanako の連番フィールドの設定を行います。設定の内容を表の 4-4-5 に示す。

表 4-4-5 連番フィールドの設定 • id フィールドの追加 – alter table hanako add id int; • id フィールドにインデックスを追加する – alter table hanako add index ind1(id); • renban フィールドの属性を変更する • alter table hanako modify id int auto\_increment;

hanako の連番フィールドの設定したテーブルの修正を行います。後の結果を表の 4-4-6 に示す。

表 4-4-6 修正後の hanako テーブル

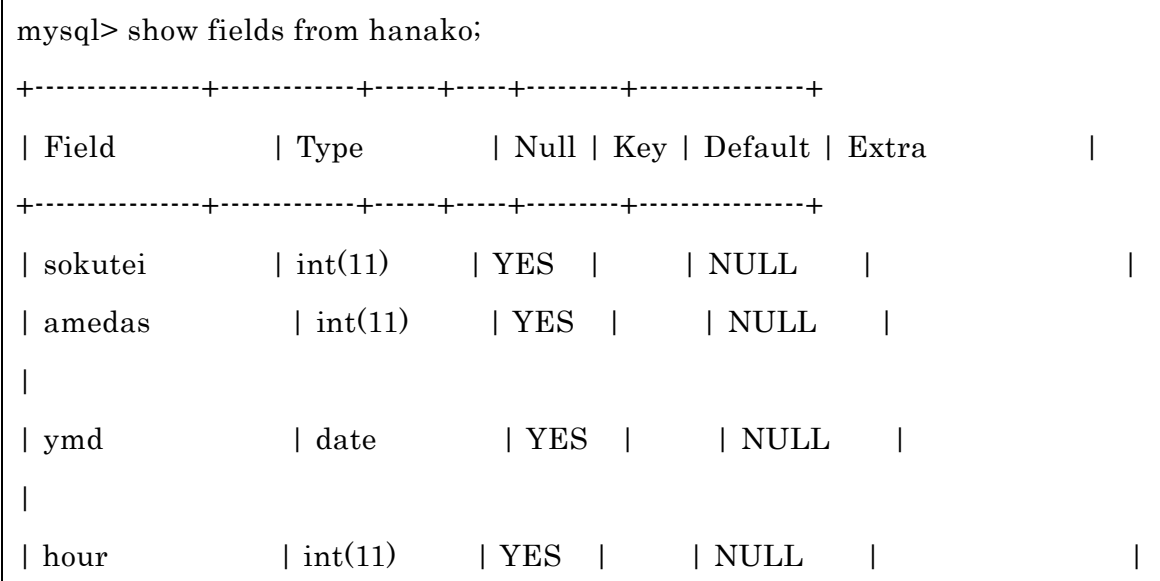

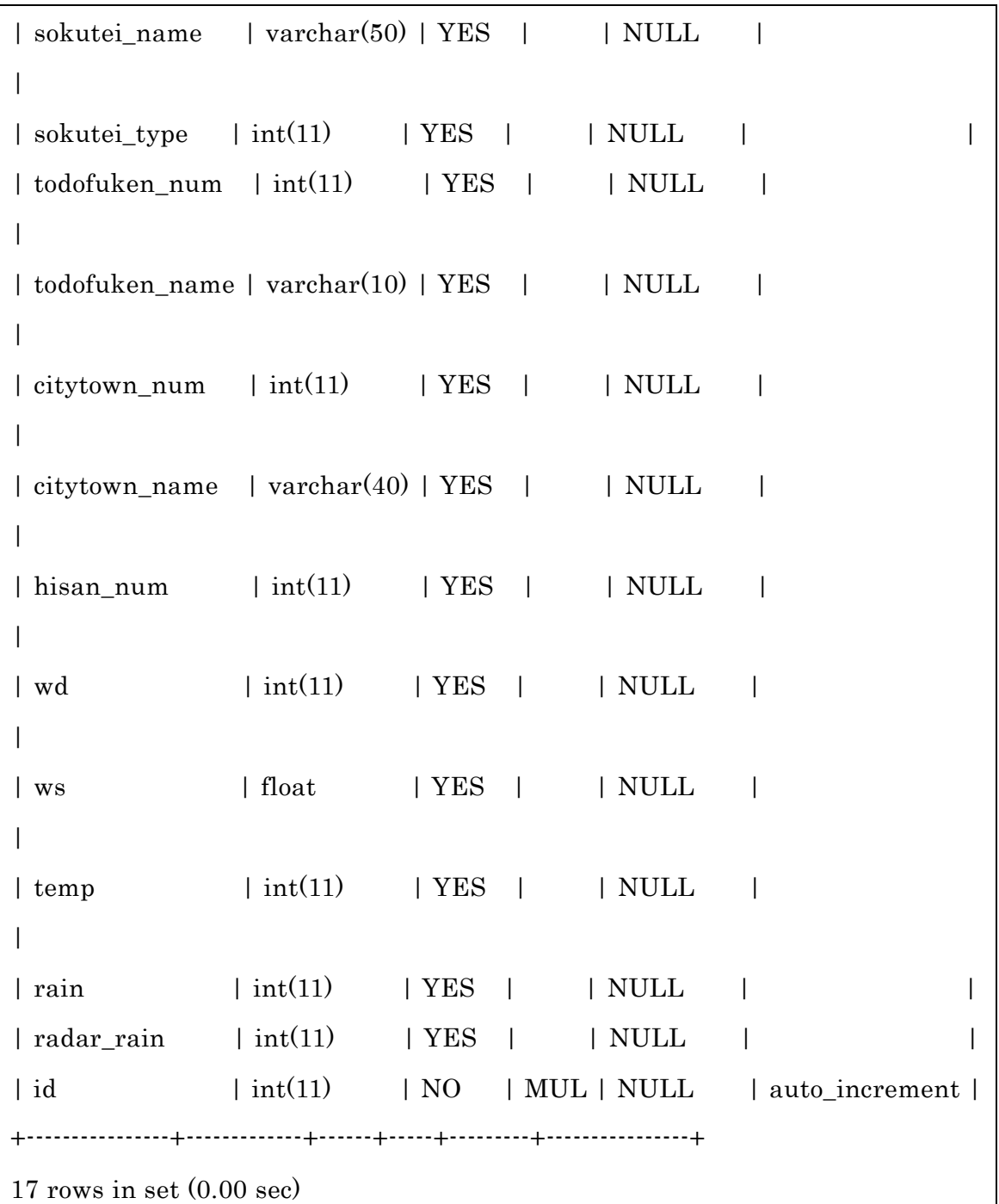

(4) 特定位置に最も近い観測局を探す方法の検討

本研究では、利用者のいる場所の花粉飛散量を取得することを目指してい ます。今回利用した環境省花粉観測システムは全国 133 か所の観測局から データを利用しています。そこで、利用者のいる場所の花粉飛散量を取得 するには、最も近い観測局のデータを利用する必要があります。

したがって、利用者の位置情報と観測局の位置情報を比較して、最も近い 観測局を特定した後、その観測局のデータを取得して提供します。

・観測局 133 カ所の緯度と経度を取得する

環境省花粉観測システムでは観測局の名称が登録されている。その名称から位 置情報を取得します。このためインターネット上のサービスである NAPZAK の 「住所から緯度経度を調べるツール」(<http://napzak.com/tool/gcode/>)を利用す ることで、である程度変換を行えます。地名から緯度・経度を取得出来なかった ところは、手動で住所に変換して緯度・経度の取得を行います。

・作成データの一部はこのようになっています。

50110100,北海道立衛生研究所,43.08290909999999,141.33305840000003 50110200,北海道渡島合同庁舎,41.8198835,140.75322540000002 50120100,北海道上川合同庁舎,43.8073491,142.43932029999996 50120200,北海道十勝合同庁舎,42.9293963,143.2097235 50210100,青森市中央卸売市場,40.7858144,140.75359049999997 50220100,国立大学法人弘前大学,40.5800521,140.48219900000004 50310100,岩手県環境保健研究センター,39.6781298,141.13288510000007 50320100,大船渡地区合同庁舎,39.0654194,141.71462799999995 50410100,東北大学医学部,38.2716643,140.859056

観測局のテーブル設計(sokutei)を行います。設計の内容を表の 4-4-6 に示す。

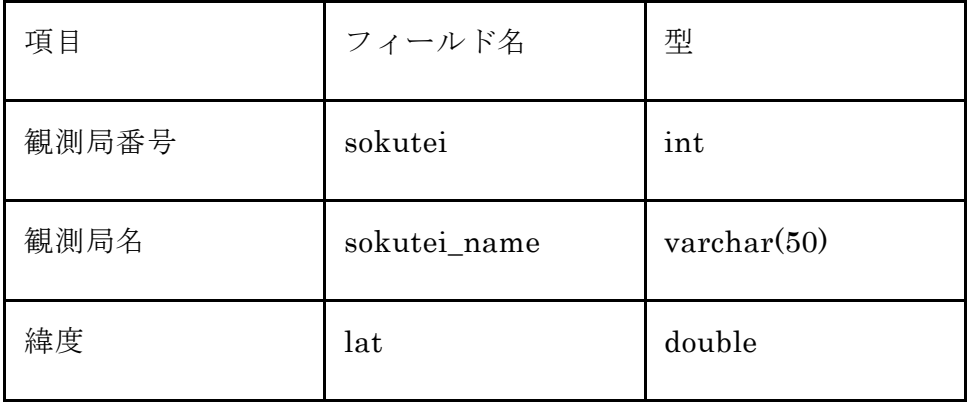

表 4-4-6 観測局のテーブル (sokutei)の設計

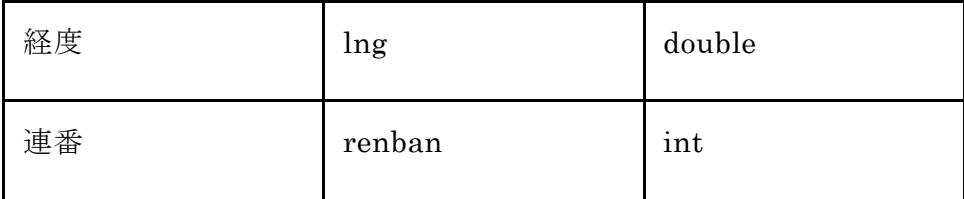

Mysql で sokutei テーブルの作成を行います。その結果を表の 4-4-7 に示す。

表 4-4-7 mysql でテーブルを作成

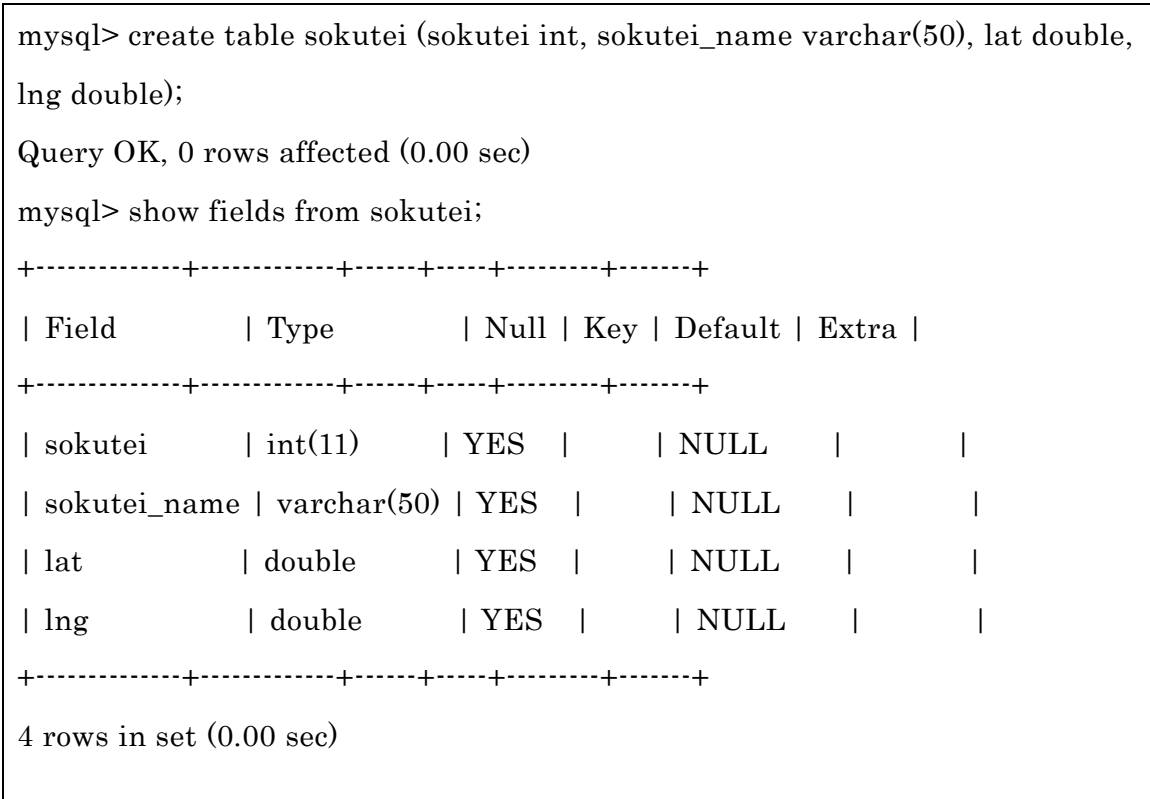

Sokutei テーブルにファイルからデータを挿入します。表の 4-4-8 に示します。

·ファイル名:kansoku\_loc.csv

・mysql での読み込みを行います。

 $\overline{\mathcal{R}}$  4-4-8 mysql

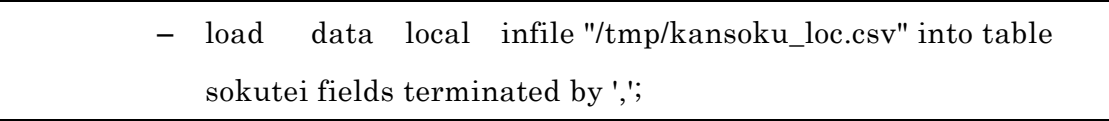

Sokutei から緯度・経度を表示して観測局の登録データの確認を行います。表の 4 -4-9 に示します。

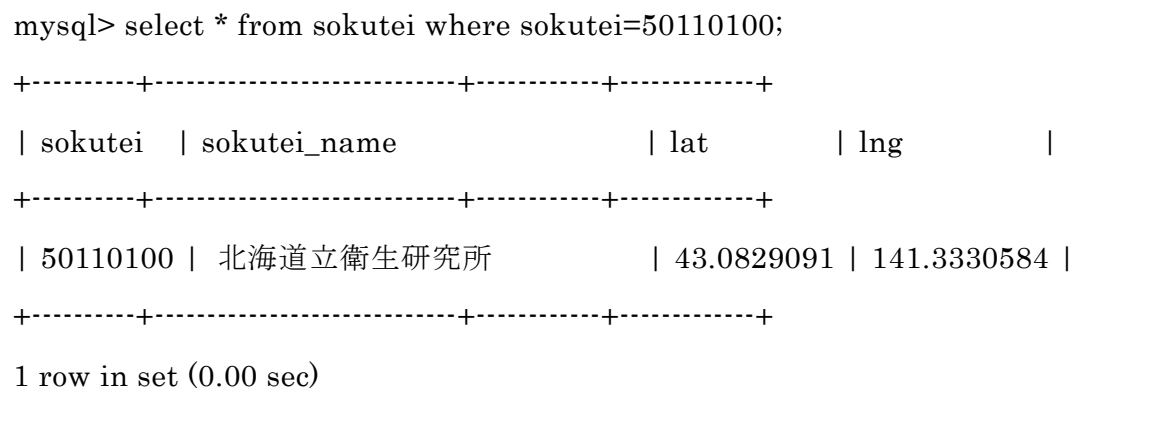

hanako と同じように sokutei の連番フィールドの設定を行います。表の 4-4- 10 に示します。

表 4-4-10 連番フィールド (sokutei) の設定

• id フィールドの追加 – alter table sokutei add id int; • id フィールドにインデックスを追加する – alter table sokutei add index ind1(id); • renban フィールドの属性を変更する • alter table sokutei modify id int auto\_increment;

sokutei 連番フィールドを設定してから sokutei のテーブルの修正を行います。表 の 4-4-11 に示します。

表 4-4-11 修正後の sokutei テーブル

mysql> alter table sokutei add id int; Query OK, 133 rows affected (0.01 sec) Records: 133 Duplicates: 0 Warnings: 0 mysql> alter table sokutei add index ind1(id); Query OK, 133 rows affected (0.00 sec) Records: 133 Duplicates: 0 Warnings: 0

mysql> alter table sokutei modify id int auto\_increment; Query OK, 133 rows affected (0.01 sec) Records: 133 Duplicates: 0 Warnings: 0 mysql> show fields from sokutei; +--------------+-------------+------+-----+---------+----------------+ | Field | Type | Null | Key | Default | Extra | | +--------------+-------------+------+-----+---------+----------------+ | sokutei | int(11) | YES | | NULL | | | sokutei\_name | varchar(50) | YES | | NULL | | | lat | double | YES | | NULL | | | lng | double | YES | | NULL | | | id | int(11) | NO | MUL | NULL | auto\_increment | +--------------+-------------+------+-----+---------+----------------+ 5 rows in set (0.00 sec)

利用者に最も近い観測局を探す手順

・利用者の位置情報を(緯度・経度)を取得します。

・携帯電話の GPS 機能を利用します。

・観測局テーブルを検索して利用者の位置から距離が最も短い観測局を特定をし ます。

・その後、特定した観測局のデータを取得します。

ドコモの携帯から GPS 機能を使って位置情報を取得できるかどうかを fgps.php を用いて試験しました。このプログラムを表の 4-4-12 に示す。

表 4-4-12 テーブル名: fgps.php のデータベース

 $<$ html $>$ <head> <title>FOMA</title> </head>

```
<body>
```

```
FOMA の位置取得<br> 
<form method="get" action="fgps.php" lcs> 
<input type="submit" name="submit" value="送信"> 
</form> 
<body> 
</\frac{h}{m}foma 受信
\text{thm}<head> 
<title>FOMA</title> 
</head> 
<body> 
FOMA の位置取得<br> 
<?php 
a = $_{\text{GET}}['\text{lat}'].$b = $_{\text{GET}}['lon'];
c = $_SERVER["QUERY_STRING"];
print("$a<br/>shr>\pm");
print("$b<br/><br/>>>*n");
print("$c<br>\\frac{pr}{n");
?> 
<body> 
</\frac{h}{m}
```
携帯で実行をした結果のこのように表示がされました。位置情報が取得できるこ とを確認できました。

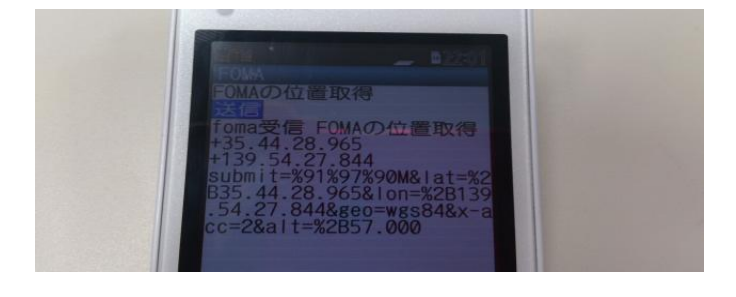

### 図 4-13 fgps を実行した画面

Mysql 上のテーブルに登録されている緯度・経度と特定位置の距離の計算 ・参考にした URL:ueblog「SQL で 2 点間の緯度経度から距離を測定する方法」 URL:<http://ueblog.natural-wave.com/2010/09/14/latitude-longitude-sql/>

例 1

 $-$  SELECT SQRT(POWER((35.742224  $\cdot$  lat) / 0.0111, 2) + power((139.90770539999994 - lng) / 0.0091, 2)) AS distance FROM sokutei ORDER BY distance

Mysql モニタ上で緯度·経度から実行結果を行います。表の 4-4-13 に示します。 表 4-4-13 千葉商科大学の緯度・経度を使用

mysql> SELECT sokutei, id , SQRT(POWER((35.742224 - lat) / 0.0111, 2) + power((139.90770539999994 - lng) / 0.0091, 2)) AS distance FROM sokutei ORDER BY distance; +----------+-----+------------------+ | sokutei | id | distance | +----------+-----+------------------+ | 51200400 | 31 | 12.9826865629718 | | 51210100 | 34 | 16.125444684314 | (途中略) | 54210100 | 120 | 1135.21393916978 | +----------+-----+------------------+ 133 rows in set (0.01 sec) mysql> select \* from sokutei where id = 31; +----------+--------------------+------------+------------+----+ | sokutei | sokutei\_name | lat | lng | id | +----------+--------------------+------------+------------+----+ | 51200400 | 東洋眼科医院 | 35.8602464 | 139.975497 | 31 |

+----------+--------------------+------------+------------+----+

1 row in set (0.00 sec)

(5) 最も近い観測局のデータから指定した日時のデータを抽出する。

・観測局の番号:sokutei を使用します。

・今日の日時と時刻を使って、昨年の同時期から2ヶ月後のデータを取得します。

・日付例:2012-3-22

・時刻例:17

・SQL の条件式を作成して2ヶ月後のデータを取得します。表の 4-4-14 で示 します。

### 表 4-4-14 SQL の作成

## – select hisan\_num from hanako where ymd='2012-03-22' and hour=17 and sokutei=51200400;

hisan\_test.php を使って緯度・経度を測定して最も近い観測局を検索します。表 の 4-4-15 で示します。

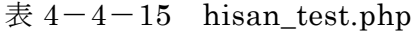

<!DOCTYPE html>

<html lang="ja">

<head>

<meta charset="UTF-8">

<title>観測局検索</title>

</head>

<body>

 $\langle$ ?php

mb\_language("uni");

mb\_internal\_encoding("utf-8");

```
mb_http_input("auto");
```
mb\_http\_output("utf-8");

```
$db = mysq]connect('localhost', b140000', hogehoge');mysql_query("SET NAMES utf8",$db);
mysql_select_db('b140000');
```
 $$lat = 35.7422248;$  $\; \$\ln g = 139.90770539999994;$ 

```
$sql= "SELECT sokutei, sokutei_name, id, lat, lng, SQRT(POWER(($lat - lat) / 
0.0111, 2 + power(($lng \cdot lng) / 0.0091, 2)) AS distance FROM sokutei ORDER
BY distance;";
```

```
$result = myself\_query($sq];$rows = mysql_num_rows($result);
if($rows == 0){
       echo "<p>該当データ無し</p>";
       echo "<a href=menu.php>メニューに戻る</a>";
}
else {
        $row = mysql_fetch_array($result);
       echo "<p>";
       echo "ID: " . $row["id"];
       echo "<br />";
       echo "緯度: " . $row["lng"];
        echo "\text{br} />";
        echo "経度: " . $row["lat"];
```

```
echo "\text{br} />";
        echo "観測局名: " . $row["sokutei_name"];
        echo "<br/> />";
        echo "観測局番号: " . $row["sokutei"];
        echo "</p>";
        $lng = $row["lng"];
        $lat = $row['lat'];
        $sokutei = $row["sokutei"];
       1/\$size = 220;}
//現在から 2 ヶ月後の昨年の日時を使用
$year=date("Y")-1;
$month=sprintf("%02d",date("n")+2); //2 桁表示
$day=date("d"); //2 桁表示
$hour=date("G");//24 時間表示
$sql = "select hisan_num from hanako where ymd='" . $year . "-" . $month . 
"-" .$day ."' and hour=" . $hour . " and sokutei=" .$sokutei. ";";
echo sql. "<br>";
$result = mysqLquery(\$sql);$rows = mysgl_number{\text{num\_rows}}({$result});if($rows == 0){
       echo "<p>該当データ無し</p>";
       echo "<a href=menu.php>メニューに戻る</a>";
```

```
}
else {
       $row = myself\_fetch\_array($result);echo "<p>";
       echo $year . "年" . $month . "月" . $day . "日" . $hour . "時の飛散量: ".
$row["hisan_num"];
       echo "</p>";
}
echo "<a href='menu.php'>メニューに戻る</a>";
?>
</body>
</html>
```
千葉商科大学の緯度·経度を使って最も近い観測局を (hisan test.php) を使って 調べました。表の 4-4-16 に示します。

表 4-4-16 千葉商科大学から (hisan\_test.php) を実行した結果

ID: 31

緯度: 139.975497

経度: 35.8602464

観測局名: 東洋眼科医院

観測局番号: 51200400

select hisan\_num from hanako where ymd='2012-03-22' and hour=17 and

sokutei=51200400;

2012 年 03 月 22 日 17 時の飛散量: 65

[メニューに戻る](http://www.cyaneum.org/~riho-m/a940199/menu.php)

携帯電話の GPS から位置情報を取得して、位置情報から最短距離の観測局を特定 して日付、時刻を指定して飛散量を取得し表示をします。

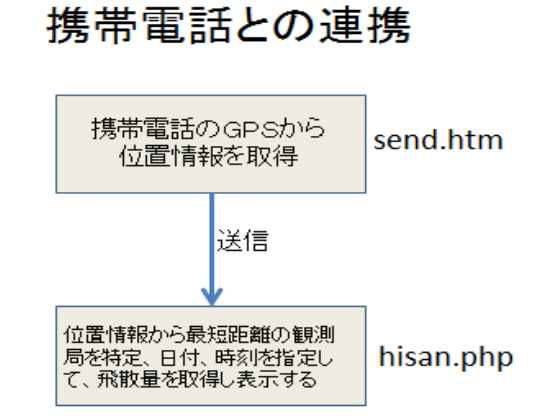

図 14-4 携帯電話との連携の仕組み

hisan.php を使って緯度・経度から花粉の飛散量の表示を行います。 位置情報を送信するための hisan.php の作成をします。表の 4-4-17に示します。

 $\overline{\mathcal{R}}$  4-4-17 hisan.php

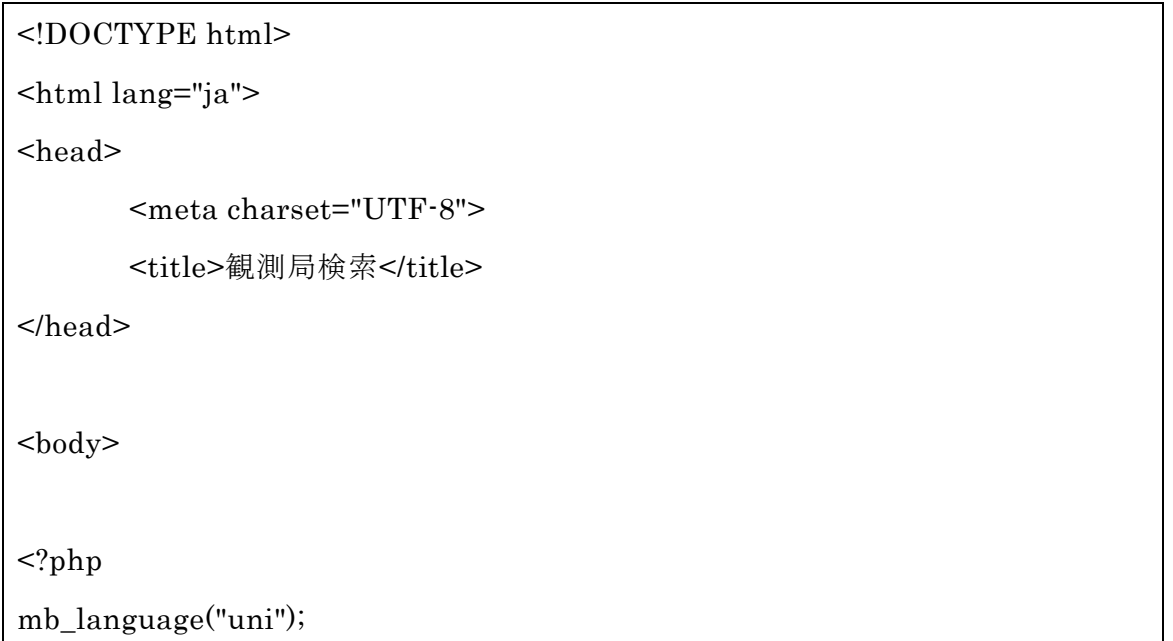

```
mb_internal_encoding("utf-8");
mb_http_input("auto");
mb_http_output("utf-8");
/**
 * dms(度分秒単位)表記を degree(度単位)表記に変換
 *
 */
function convertDmsToDegree($dms)
{
     // 「.」ごとに分割
    list($a, $b, $c, $d) = explode(:, %dms));
     // 度分秒それぞれを 10 進法に直して加算
    \text{\$degree} = \text{\$a + (\$b / 60) + (\$c / 60 / 60) + (\$d / 60 / 60 / 100)}; return $degree;
}
$lat = convertDmsToDegree($_GET['lat']);$lng = convertDmsToDegree($_GET["lon"]);
$db = mysql_connect('localhost','b140000','hogehoge');
mysql_query("SET NAMES utf8",$db);
mysql_select_db('b140000');
$sql= "SELECT sokutei, sokutei_name, id, lat, lng, SQRT(POWER(($lat - lat) / 
0.0111, 2) + power((\frac{\text{G}}{\text{G}} - lng) / 0.0091, 2)) AS distance FROM sokutei ORDER
BY distance;";
```

```
$result = mysql_query($sql);$rows = mysql_num_rows($result);
if($rows == 0)echo "<p>該当データ無し</p>";
        echo "<a href=menu.php>メニューに戻る</a>";
}
else {
        $row = mysql_fetch_array($result);
        echo "<p>";
        echo "ID: " . $row["id"];
        echo "<br/> />";
        echo "緯度: " . $row["lng"];
        echo "<br/> />";
        echo "経度: " . $row["lat"];
        echo "<br/> \ensuremath{\mathit{`}} />";
        echo "観測局名: " . $row["sokutei_name"];
        echo "<br />";
        echo "観測局番号: " . $row["sokutei"];
        echo "</p>";
        \text{\$Ing} = \text{\$row}['\text{Ing}'].$lat = $row['lat'];
        $sokutei = $row["sokutei"];
        1/\frac{\xi}{\xi}size = 220;
}
//現在から 2 ヶ月後の昨年の日時を使用
```

```
$year=date("Y")-1;
$month=sprintf("%02d",date("n")+2); //2 桁表示
$day=date("d"); //2 桁表示
$hour=date("G");//24 時間表示
$sql = "select hisan_num from hanako where ymd='" . $year . "-" . $month . 
"-" .$day ."' and hour=" . $hour . " and sokutei=" .$sokutei. ";";
//echo $sql . "<br>";
$result = mysql_query(\$sql);$rows = mysql_num_rows($result);
if($rows == 0){
       echo "<p>該当データ無し</p>";
       echo "<a href=menu.php>メニューに戻る</a>";
}
else {
       $row = mysql_fetch_array($result);
       echo "<p>";
       echo $year . "年" . $month . "月" . $day . "日" . $hour . "時の飛散量: " . 
$row["hisan_num"];
       echo "</p>";
}
echo "<a href='menu.php'>メニューに戻る</a>";
?>
```
## </body>

### $<$  /html $>$

携帯で位置情報を送信し緯度・経度から最も近い観測局を測定するための send.htm を作成します。表の 4-4-18 に示します。

 $\overline{\mathcal{R}}$  4-4-18 send.htm

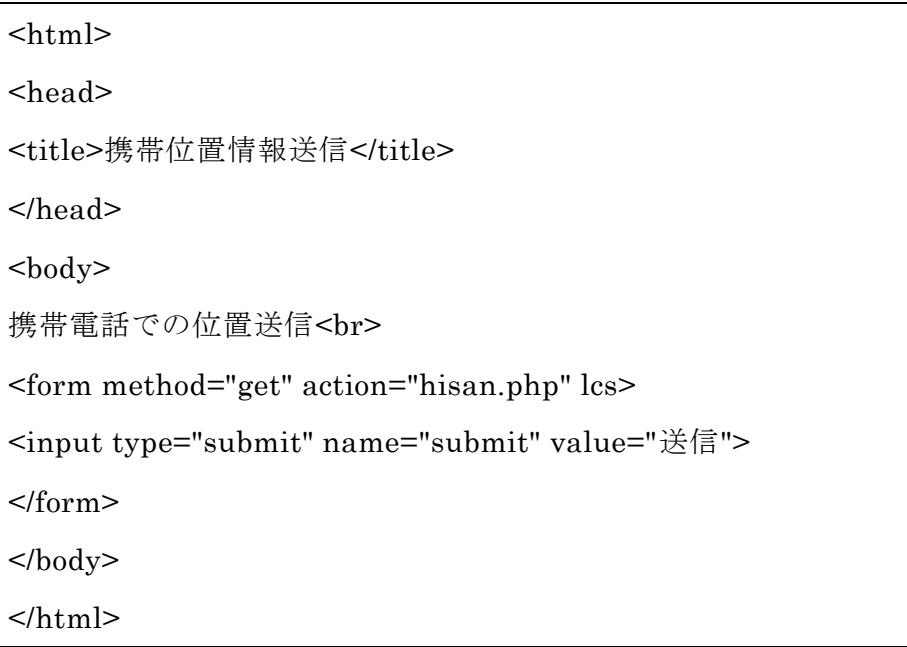

第5章 評価

5-1 実装システムの動作確認

携帯から send.htm を起動して位置情報の送信を行います。

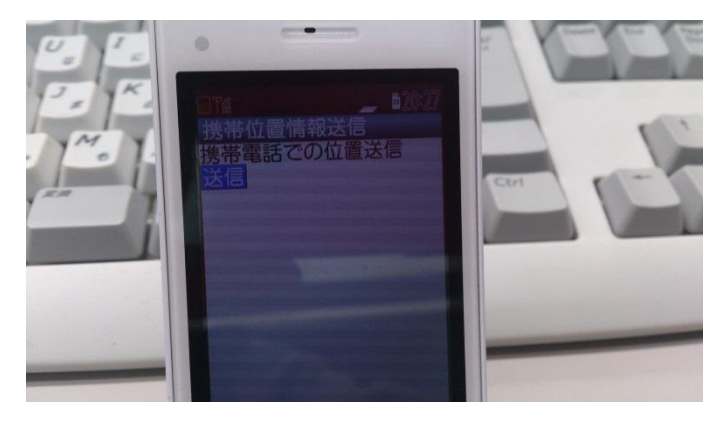

図 5-15 send.htm を実行した画面

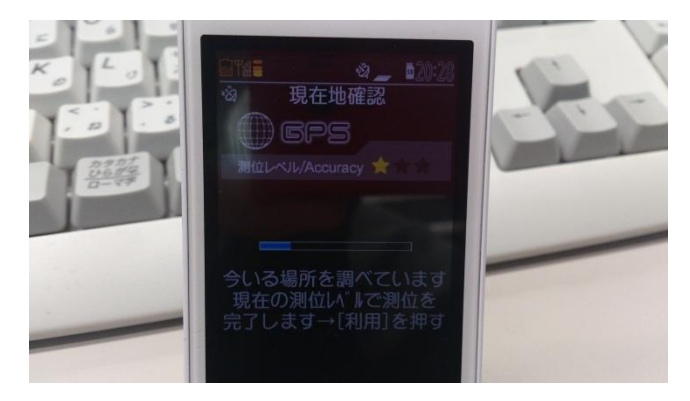

図 5-16 位置情報を送信している画面

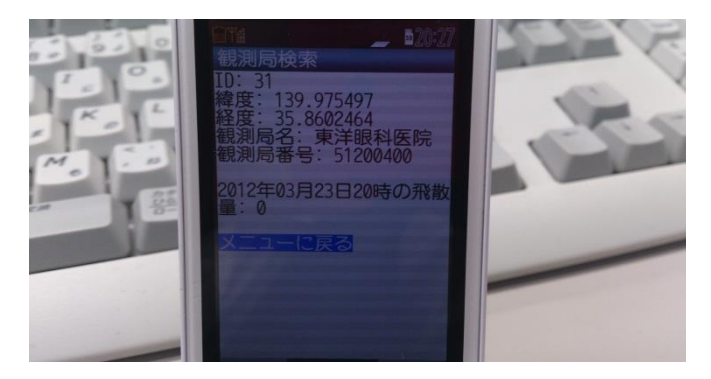

図 5-17 位置情報を取得した画面

大学で GPS を送信した結果一番近い所は、東洋眼科医院と表示がされました。

5-2 機能評価

本研究の機能の評価は、花粉の飛散量を GPS の機能を使用することによって位 置情報を送信して最も近い観測局から情報を得ることでその場所の飛散量を知る ことが出来ました。しかしお知らせ機能の設定とマークを表示することが出来ま せんでした。

|         | 飛散状況 | 位置情報 | お知らせ機能   | マーク      |
|---------|------|------|----------|----------|
| 花粉チェッカー | ∩    | Δ    | Δ        | $\times$ |
| 花粉ブラウザ  | ∧    | Λ    | $\times$ | $\times$ |
| 花粉ライブ   |      | ∩    |          | $\times$ |
| 本研究の内容  | ∩    | ∩    | $\times$ | $\times$ |

5-3 関連システムとの比較評価

既存するシステムと本研究のシステムを比較してみた結果は花粉の飛散状況は どれも一様は分かるようになっていて位置情報がしっかりとしているのはドコモ の花粉ライブが一番見やすくなっていてお知らせ機能もついているので花粉の飛 散状況が酷くなった場合にはすぐに警告をしてくれるので使いやすくなっていま した。本研究で考えたものでは、お知らせ機能の設定をすることで警告のメール が届くようにしてそのメールには花粉に対する対応策などを載せることによって 出かける時などにどのような対策をすれば花粉症の症状が少しでも抑えることが できるようになります。

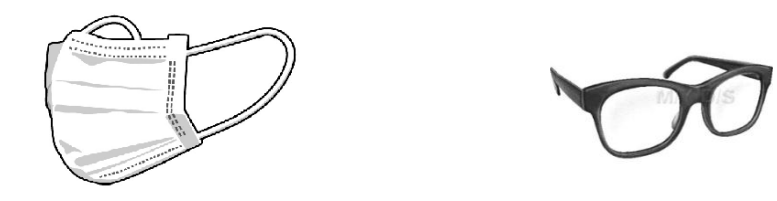

そして地図上に花粉対策のマークを上の図 のはりかみなもの を表示することによって花粉の飛散量が多い場所に行く場合にマークなどが表示 されていればお知らせ機能のメールを見てから地図上の飛散状況を見ることによ ってどのような対策をすれば効果的になるのかなどがわかりやすくなります。

### 5-4 考察

 本研究では、GPS 機能を使うことによって位置情報を取得して最も近い観測 局から花粉の情報を取得することができ特定した観測局から日時の花粉飛散量を 取得することが出来ました。しかし花粉の飛散量を地図上に表示をしてマークな ども表示することが出来なかったので地図上に飛散量のマークを表示することに よって花粉症の人たちが花粉に対する対策がしやすくなります。また花粉症の症 状はいつ発症するかわからないので花粉症になっていない人でもこれを使ってい る人のツイッターなどを見たりすることで花粉の飛散量がどれだけ多いのかなど がわかったりするので花粉に対する心構えもできるようになります。

そしてお知らせ機能を付けることによって花粉の飛散量を地図上のマークなど を見なくても今の花粉の状況が分かるようになるので旅先や会社の出張などで他 の県などに行った場合でもお知らせ機能を設定しておけば花粉症になりやすい人 でも設定を低くしていれば花粉の対策をすぐにすることが出来るようになるので 花粉症の症状がもし出ても軽い症状くらいで抑えられるようになります。しかし 本研究では花粉の飛散量は分かるようになりますが、花粉にはさまざまな種類が あるので一般的にはスギ花粉で花粉症になる人がいます。それにスギ花粉だけで なくヒノキやブタクサなどといった花粉の種類もあるのでスギ花粉症ではないか らと言って油断をしたりしていると花粉症の症状が出てきたりしてしまいます。 そこで問題となってくるのが、花粉の飛散量だけでなく花粉の種類も分別が出来 るようにする。花粉にはこのような種類がありました。

春に多く飛散する花粉は、スギ、ヒノキ、ネズ、シラカン、ハンノキ、オオバ ヤシャブシ、コナラ、リンゴなどがあります。

38

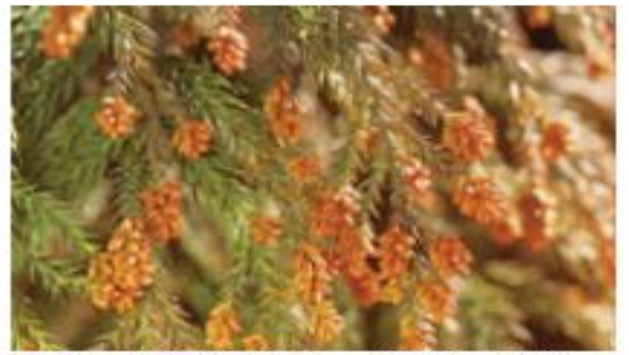

花粉の代表格であるスギ花粉です(出 典:アレルゲンコンパクトブック)

・スギ (2~4月) 北海道を除く全国 ·ヒノキ (3~5月) 関東以南 ・ネズ(4~5月) 北海道を除く全国 ・シラカンバ(4~5月) 関東以北 ·ハンノキ(1~6月) 全国 ・オオバヤシャブシ(3~4月) 関東 ・コナラ(4~5月) 全国 ·リンゴ (4~5月) 主に東北

図 5-18 春花粉の種類

夏に多く飛散する花粉は、カモガヤ、オオアサガエリ、ハルガヤ、ホソムギ、ス ズメノカタビラ、スズメノテッポウなどがあります。

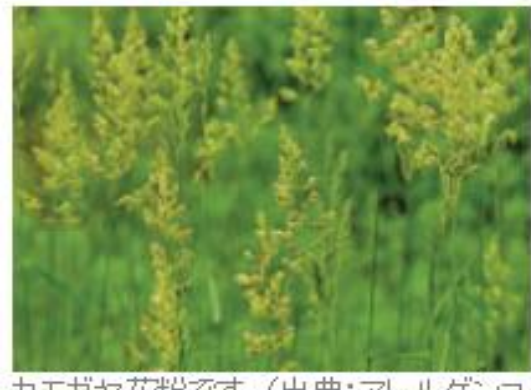

カモガヤ花粉です。(出典:アレルゲンコ ンバクトブック)

•カモガヤ (4~7月) 全国 ・オオアサガエリ(4~7月) 全国 •ハルガヤ(4~7月) 全国 •ホソムギ (4~7月) 全国 ・スズメノカタビラ(3~5月) 全国 ・スズメノテッポウ (3~5月) 全国

図 5-19 夏花粉の種類

秋に多く飛散する花粉は、ヨモギ、ブタクサ、オオブタクサ、カナムグラ、ヒメ スイバ、ギシギシ、カラムシなどがあります。

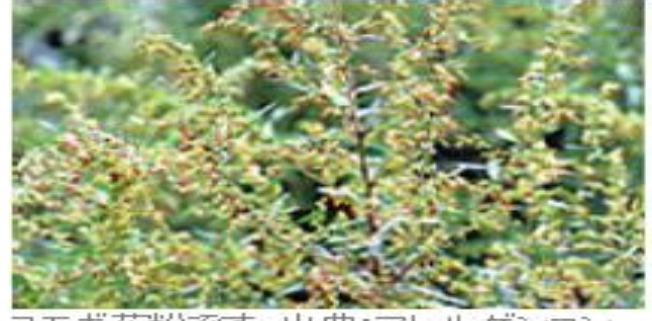

モギ花粉です。出典:アレル バクトブック

\*ゴモキ(8~9月) 全国

- ・ブタクサ (8〜10月) 全国
- ・オオブタクサ (8〜10月) 北海道を除く全国
- •カナムグラ(8〜10月) 全国
- •ヒメスイバ(5〜6月) 全国
- •ギシギシ(5~8月) 全国
- ・カラムシ(9〜10月) 北海道を除く全国

### 図 5-20 秋花粉の種類

花粉は春先から秋にかけてさまざまな種類の花粉があるので花粉症の症状が出る 人はこの中の花粉で症状が出てきたりするので1年近くも花粉症の症状に悩まさ れたりする人もいます。本研究では花粉の飛散量が分かることによってどこの地 域の花粉がもっとも多いかなどが分かりますが、どの花粉が一番飛散しているの かまでは分からないで地図上の飛散状況を見てもスギ花粉で症状が出る人もいれ ばスギ花粉ではない花粉で症状が出る人もいるので花粉の飛散量だけでなく花粉 の種類まで表示することが出来れば花粉症の検査などを行っていれば自分がどの 花粉で花粉症の症状が出るのかなどが分かったりするので、そこで花粉の種類を 表示することによってどの花粉が今一番ひどいのかなどが分かるようになるので、 花粉の症状が出ても軽い症状で抑えられるようになると思います。

第6章 まとめと今後の課題

6-1 まとめ

本研究では GPS 機能を使うことによって位置情報を取得して花粉の飛散状況を 最も近い観測局から花粉の飛散量を知ることが出来ます。今回実現は出来なかっ たのは飛散量を地図上で表示をすることで飛散状況が一目でわかるようにするこ とと地図上で花粉に対する対策マークを表示して花粉の飛散量が多い所に行く場 合に対策がしやすくしたりすることが出来ます。もし花粉症の症状が出たとして も軽い症状で抑えることができます。そしてお知らせ機能を付けることで花粉の 飛散状況を見なくても飛散状況が悪くなった場合にすぐにメールなどが届くこと によって旅先や会社の出張などで出かけていても花粉の飛散状況が分かるのでマ スクなどをつけて外出した方がいいかなどがすぐに分かるようになります。

#### 6-2 今後の課題

花粉の飛散状況は GPS 機能を使うことで最も近い観測局から飛散量を知ること までは出来たのでそこから地図上に花粉の飛散状況を表示して花粉対策のマーク などの表示をすることで花粉に対策がしやすくなります。花粉にはさまざまな種 類があることがわかったので、花粉の飛散量だけでなく花粉の種類などを表示す ることによってスギ花粉で花粉症の症状が出ている人やスギ花粉以外で花粉の症 状が出ている人もどの花粉が今一番飛散している花粉がどれなのかなどを詳しく 表示することで、どの花粉で花粉症の症状が出ているのかなどが分かってくるの でどの花粉の時期にどのような対策をすればいいのかがわかるようになります。 そのためには、花粉の種類をどのように表示をして見ただけでどの花粉の飛散状 況が一番酷くてどの花粉が少ないのかなどを分かるようにすることで、花粉の症 状が出る人はさまざまな花粉で花粉症の症状が出るのでどの花粉がどのように飛 散しているのかなど表示していきます。

参考文献

【1】花粉症の原因・花粉カレンダー <http://allabout.co.jp/gm/gc/302425/> 2013年1月7日

【2】環境省花粉情報サイト

<http://www.env.go.jp/chemi/anzen/kafun/> 2013年1月7日 (ライブラリ内の資料「花粉の飛散量の分別基準」)

【3】花粉チェッカー <http://weekly.ascii.jp/elem/000/000/077/77162/> 2013年1月8日

【4】花粉ブラウザ <https://play.google.com/store/apps/details?id=org.cuspy.android.kafun> 2013年 1 月 8 日

【5】ドコモ花粉ライブ <http://docomo-kafun-live.softonic.jp/android> 2013年1月8日

【6】花粉カレンダー

<http://www.kyowa-kirin.co.jp/kahun/calendar/> 2013年1月8日

【7】花粉の治療法

<http://allabout.co.jp/gm/gc/302432/> 2013年1月10日

【8】花粉の種類

<http://www1.ocn.ne.jp/~t-jibika/oldkafun/sub2.htm> 2013年1月10日

【9】NAPZAK 住所を入力して緯度・経度の変換を行います。 <http://napzak.com/tool/gcode/>2013 年 1 月 22 日

【11】 鼻の病気がわかる本 2007 年 8 月 31 日 第 2 章

【12】花粉症の最新克服法 2010 年 12 月 第1章

謝辞

本研究を行うにあたり、ご指導いただいた渡辺恭人教授に大変感謝しております。 論文の構成をはじめ、プログラミングや執筆に至るまで一からご指導して頂きました。 本来の設計に近いものが出来ました。本研究のテーマ決定時からかなりの不安もあり ましたが、最後まで検討出来たのは渡辺教授のお陰です。本当にありがとうございま した。

渡辺ゼミでは、プログラミングを基礎から教えていただき、思った通りに実行でき た時のプログラミングの楽しさと、1 字でも間違えたりして正しく動作しないプログ ラミングの難しさや悔しさなどを学ぶことが出来ました。

最後に、私の卒業研究に関わって下さった方全員にもう一度感謝を述べさせて頂き 謝辞とさせていただきます。ありがとうございました。